## **How to handle if you had process GST-03 and received supplier invoice late?**

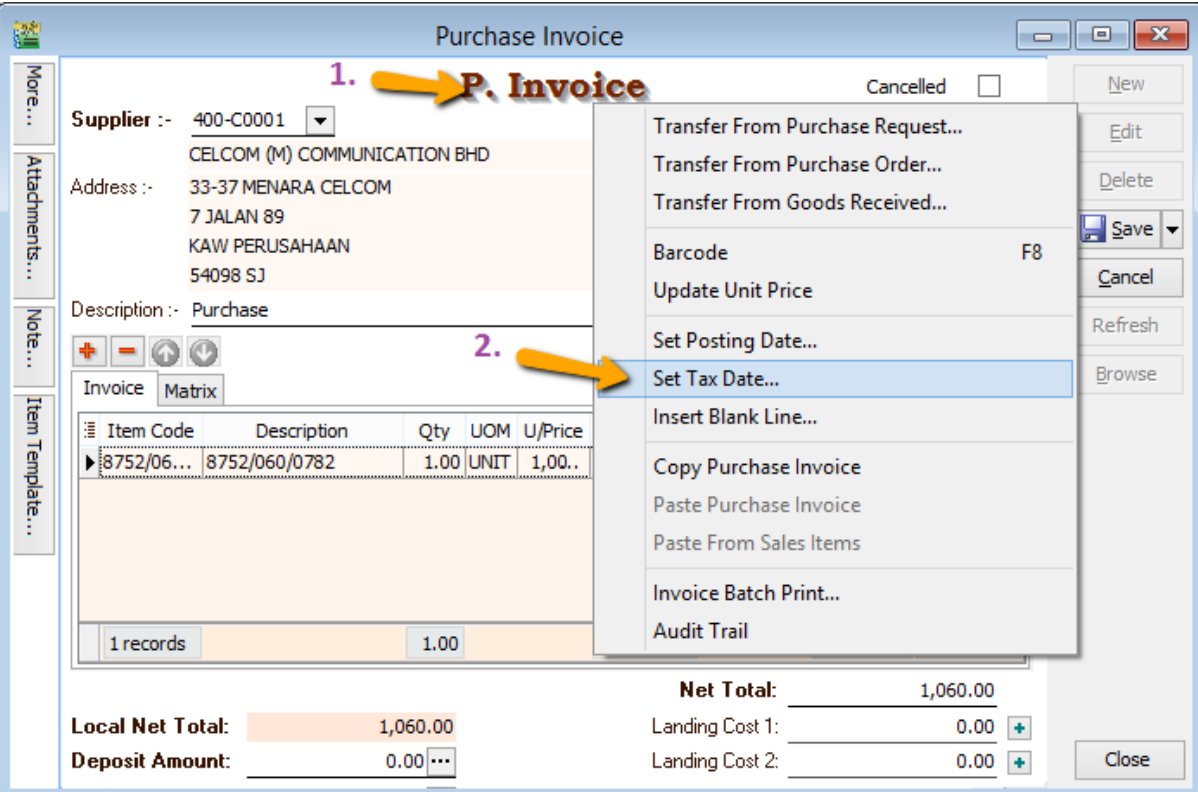

Key your purchase invoice as usual

- 1. Right click on the wording Purchase invoice
- 2. Click on set Tax Date

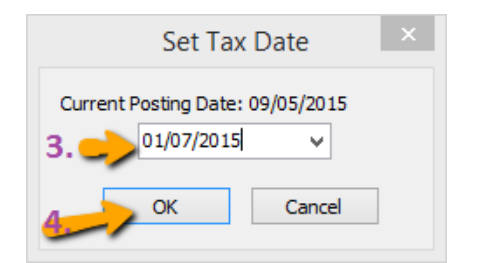

- 3. Enter your next cycle date
- 4. Click on OK .
	- Cukai Input /Input Tax  $6)$ 
		- a) Jumlah Nilai Perolehan Berkadar Standard \* **Total Value of Standard Rated Acquisition**
		- b) Jumlah Cukai Input (Termasuk Hutang Lapuk dan Pelarasan lain) \* Total Input Tax (Inclusive of Bad Debt Relief & other Adjustments) \*

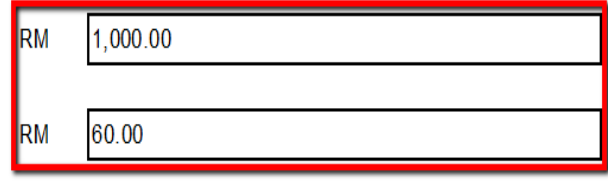

Amaun (Amount)

When you process next cycle of New GST Return , it will show on part 6 :Input tax as usual .